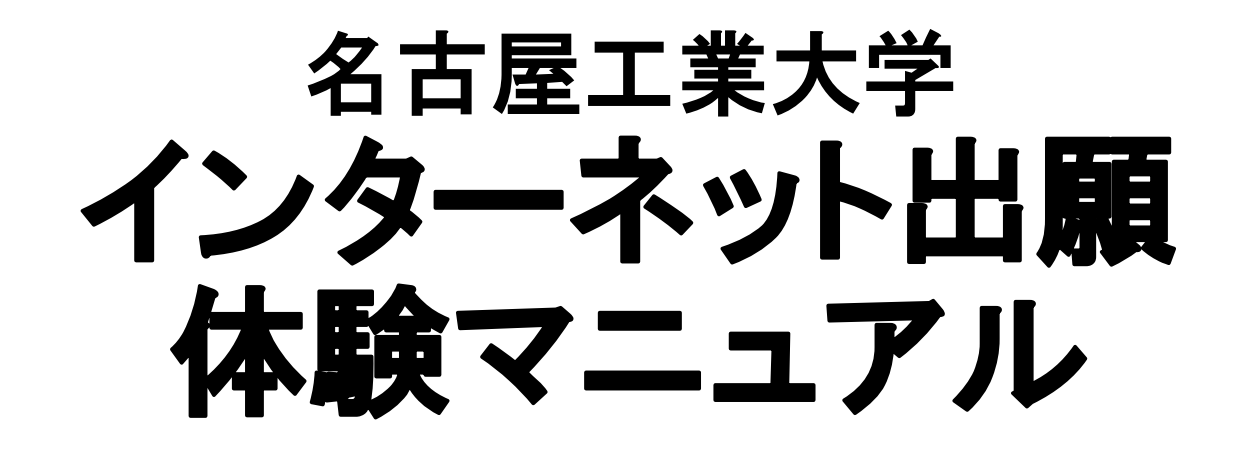

平成29年10月1日 ver.01 入試企画係

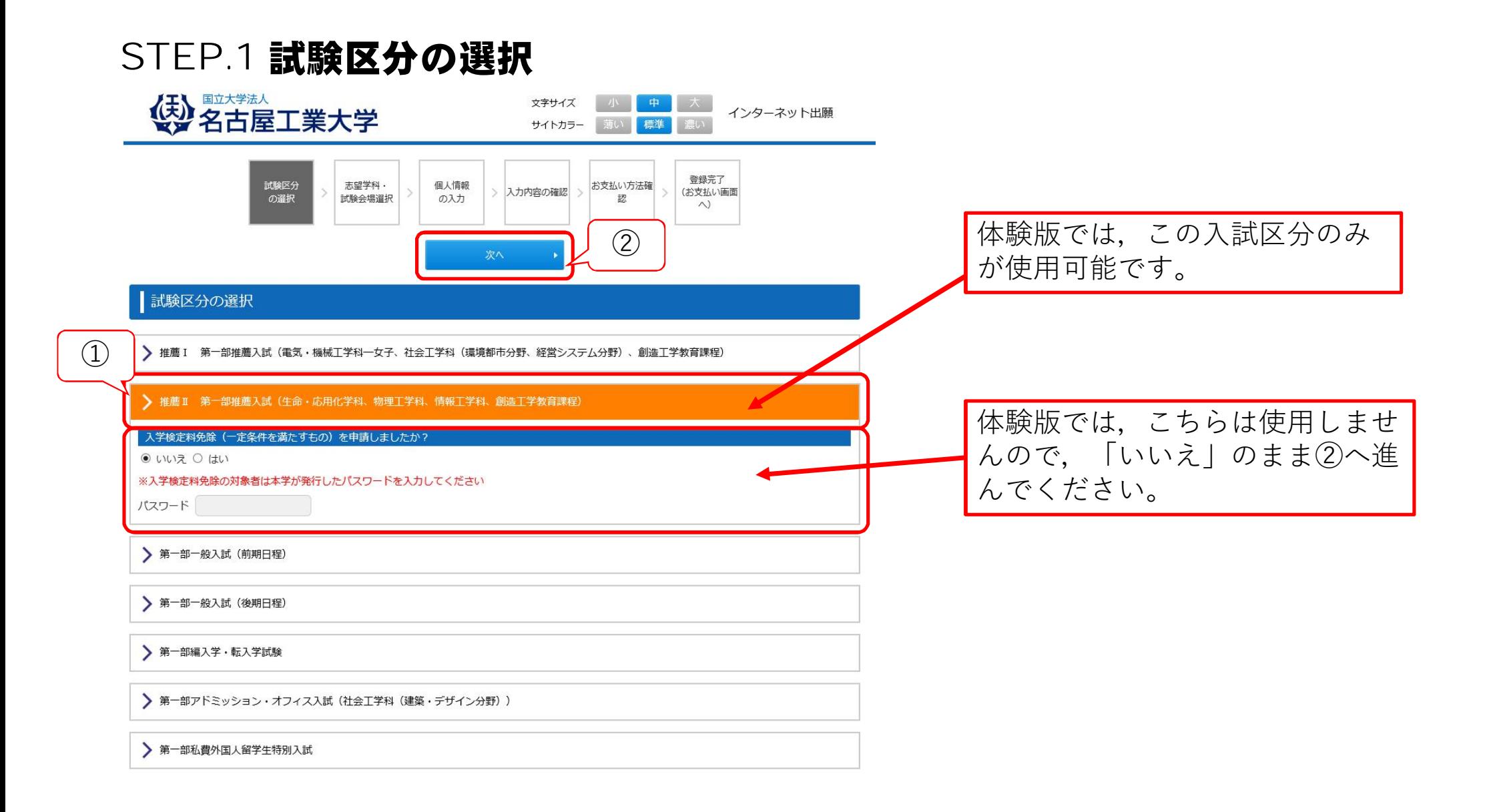

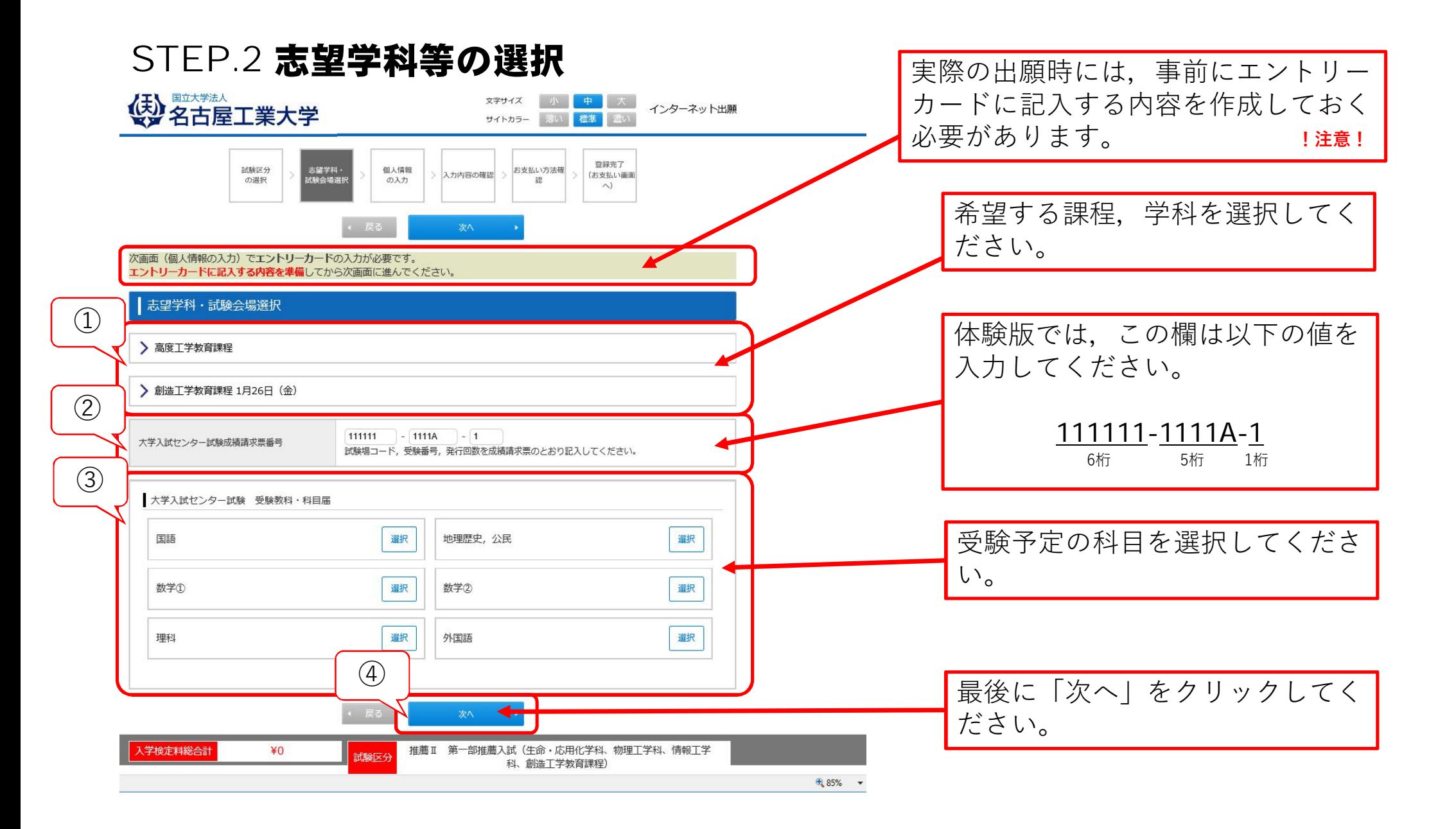

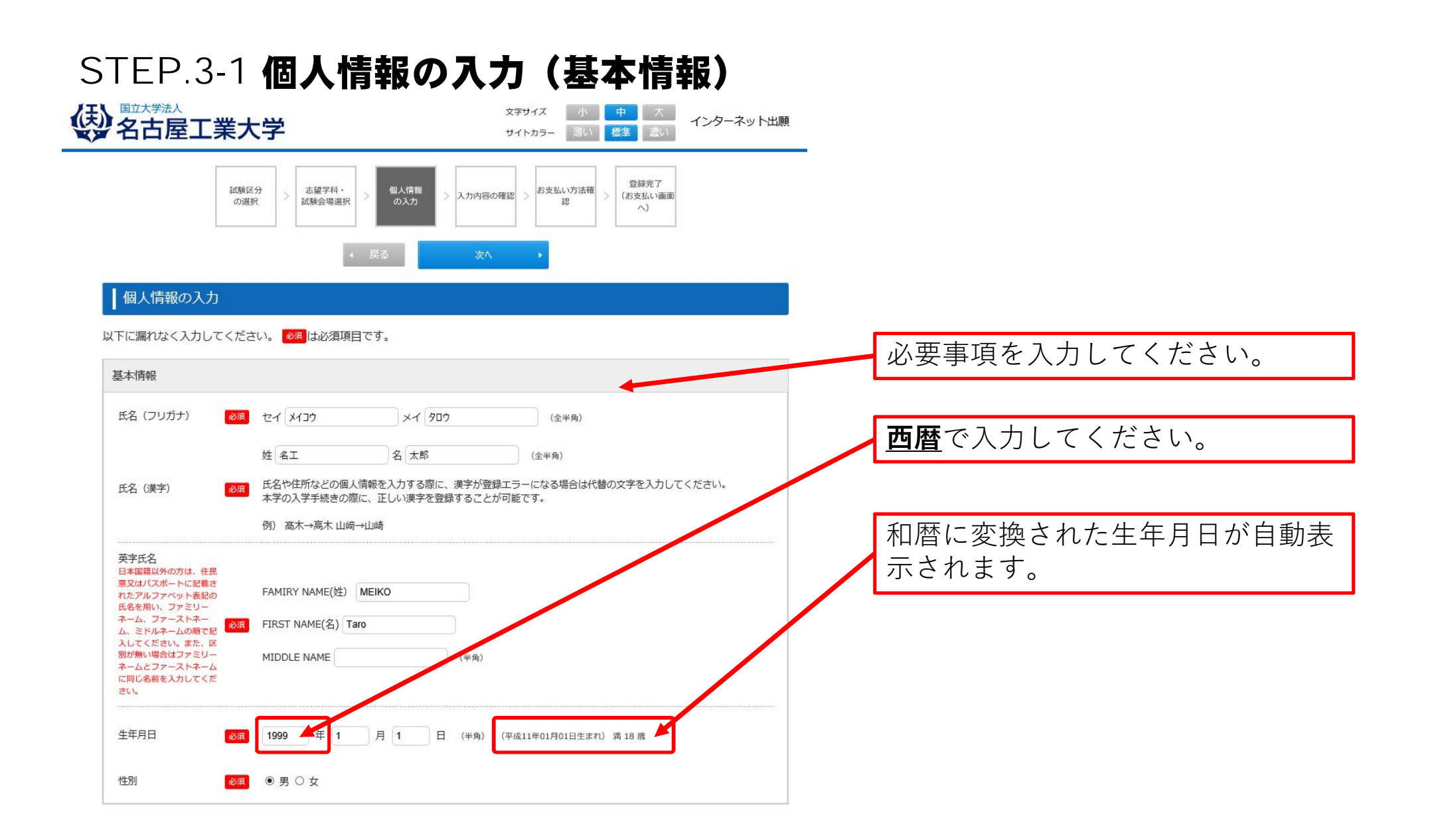

## STEP.3-2 個人情報の入力(本人の受信場所)

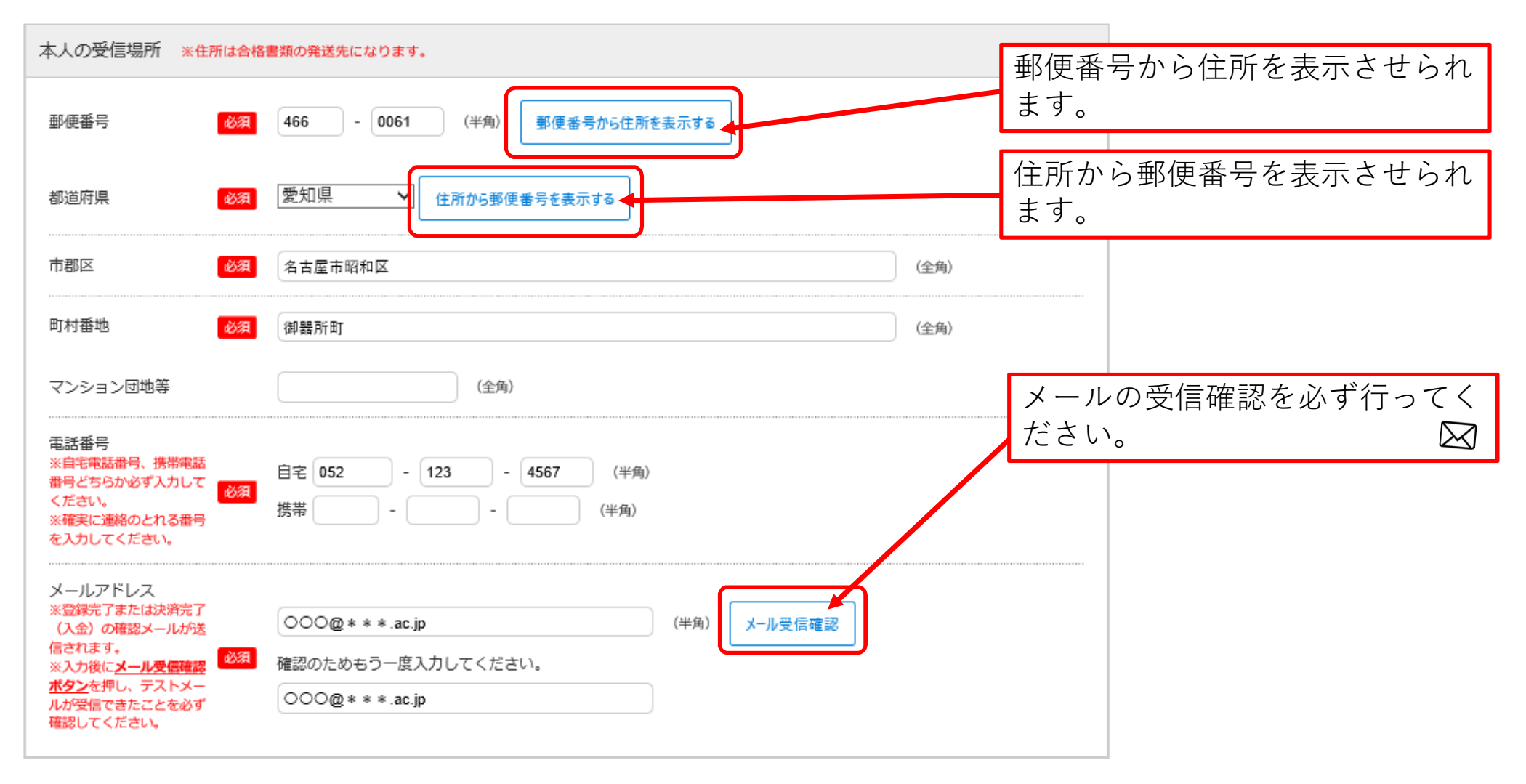

## STEP.3-3 個人情報の入力(その他連絡先(父母等·国内))

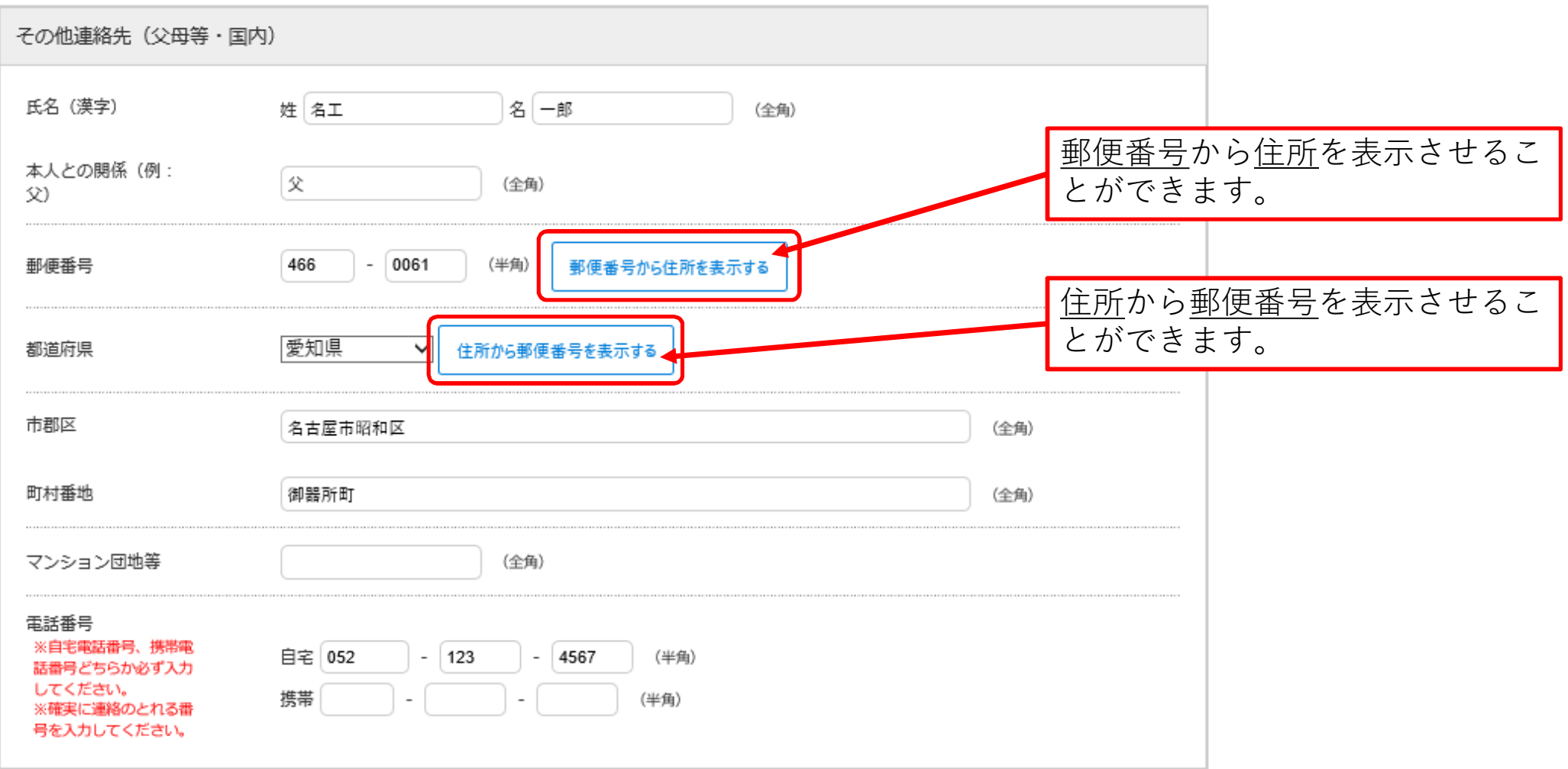

# STEP.3-4 個人情報の入力(出身学校・出願資格等,出身国等,その他)

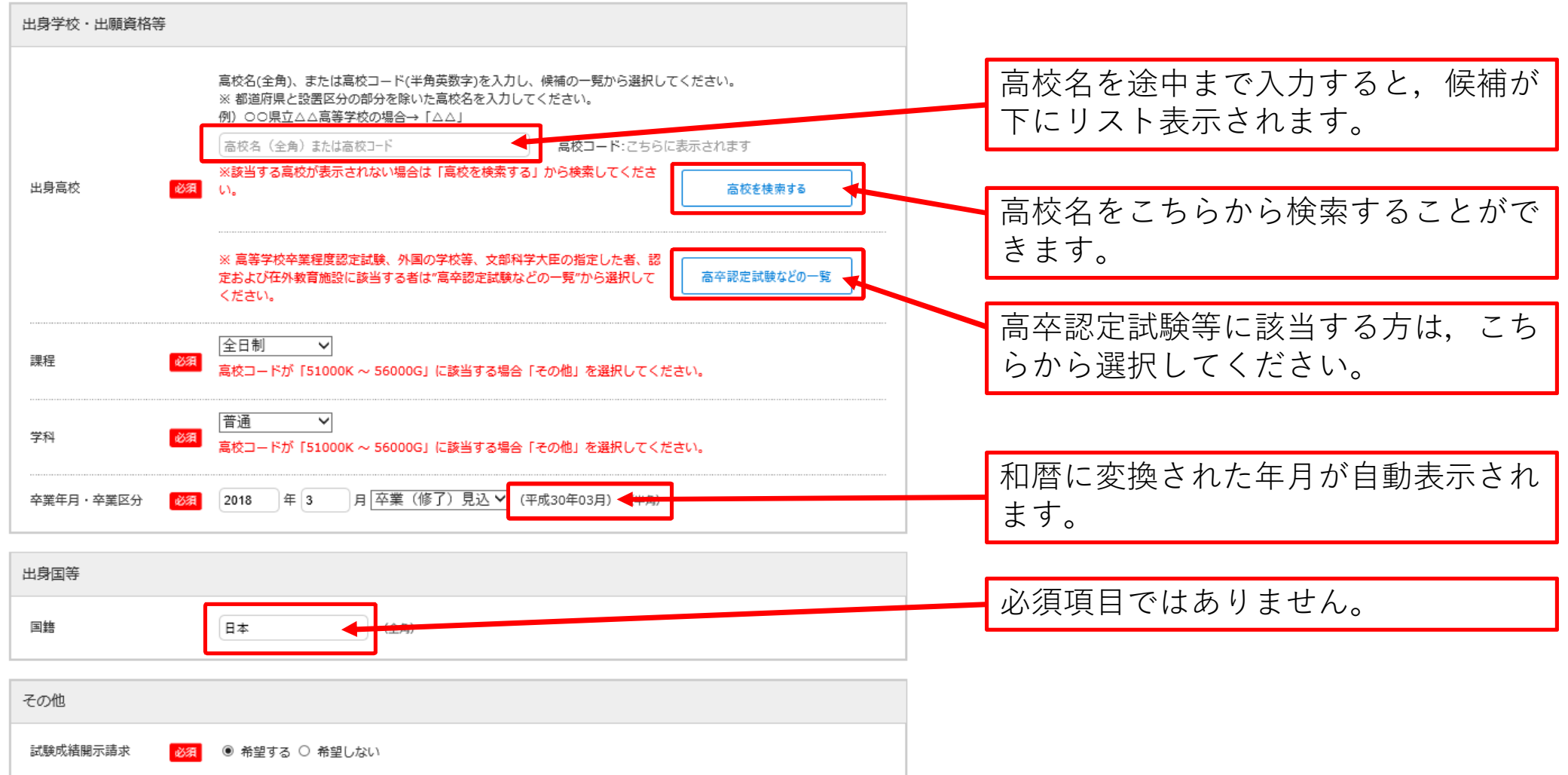

#### STEP.3-5 個人情報の入力 (エントリーカード)

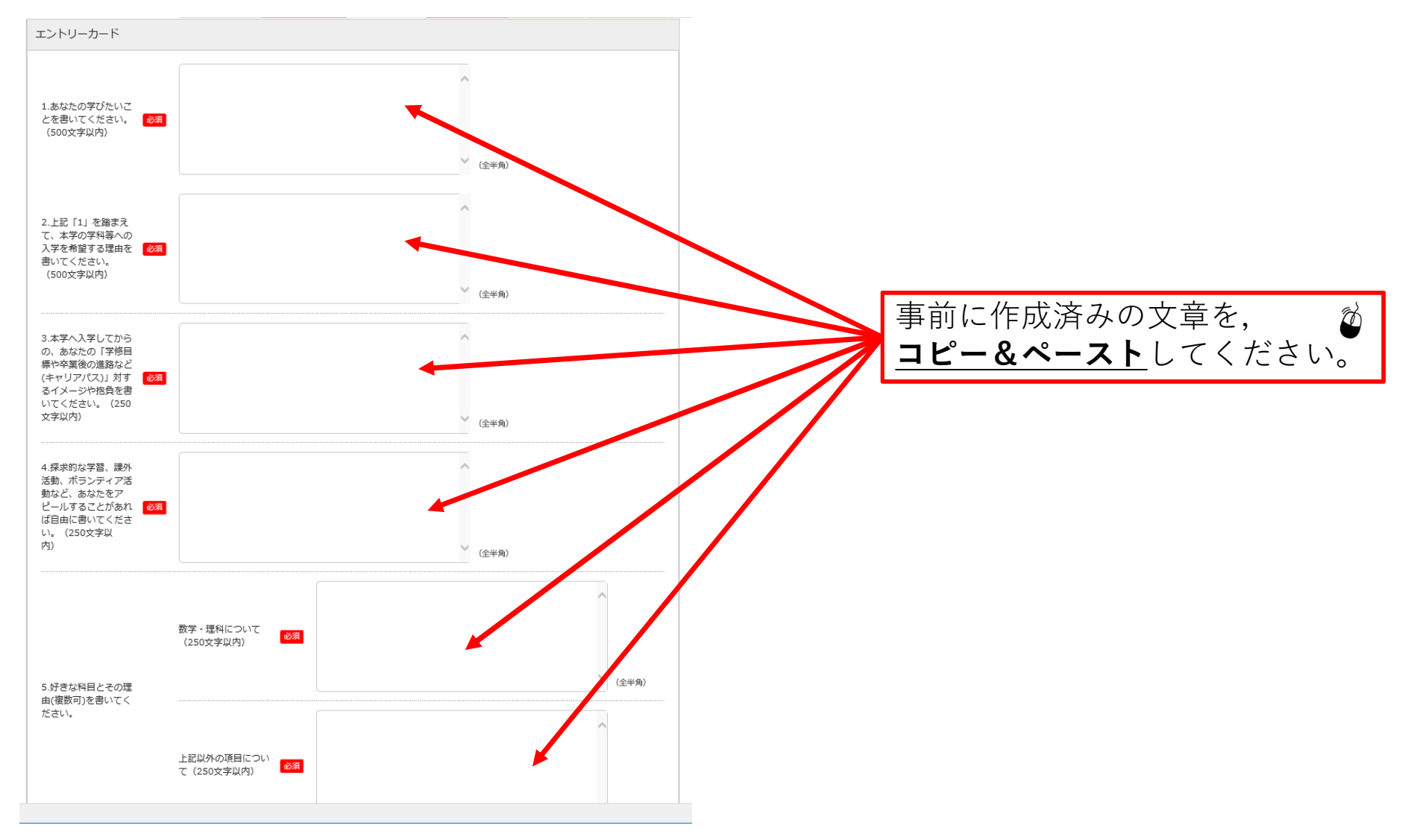

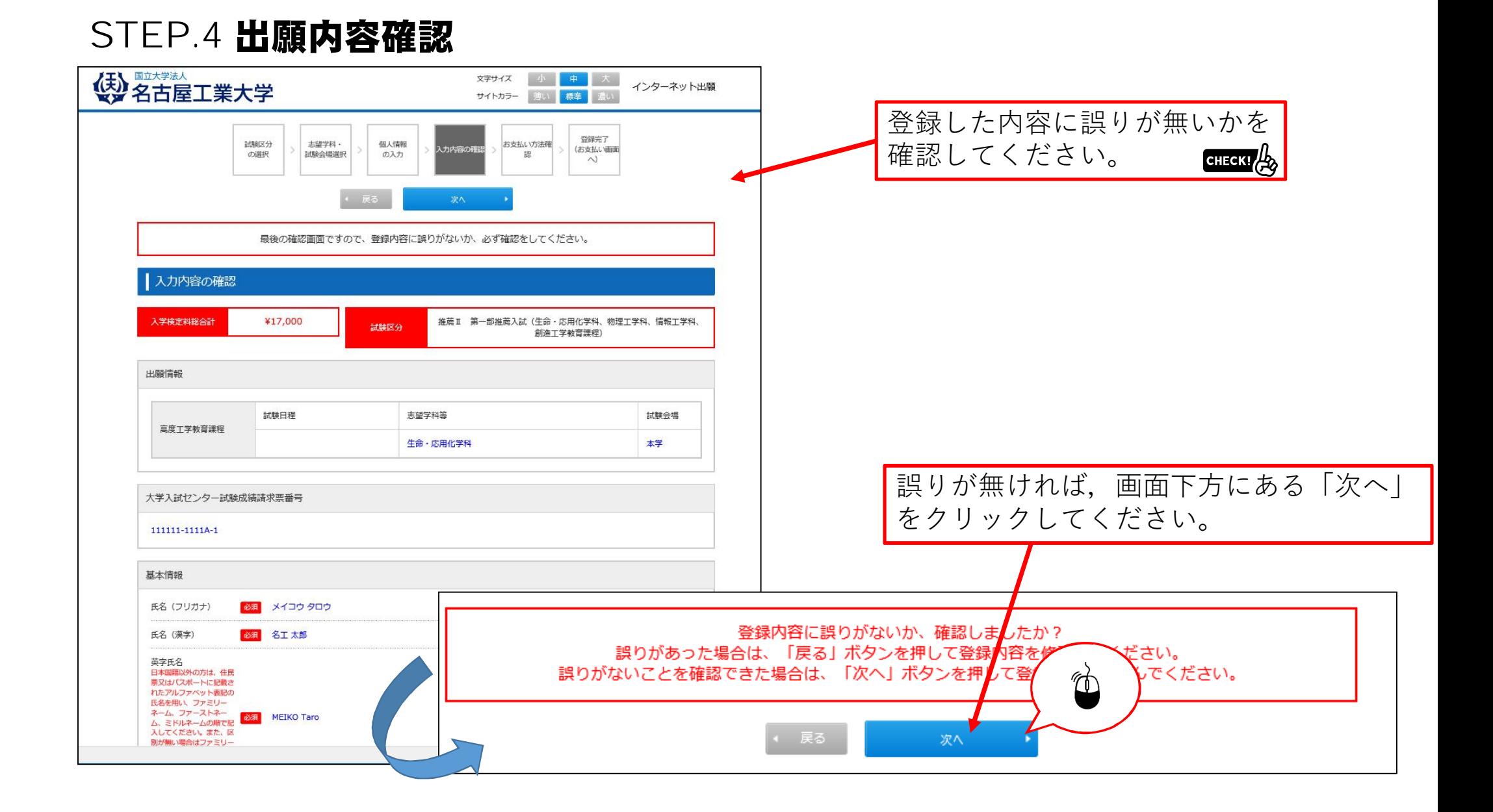

#### STEP.5 お支払い方法確認 4 名古屋工業大学 文字サイズ 小 中 大 インターネット出願 サイトカラー 薄い 標準 数级完了  $1488034$ 主望罢起, 但人情報 支払い方<br>- 歴 入力内容の確認 (お支払い調査 試験会場選択 の選択  $0\lambda h$  $\wedge$ 登録 支払い方法を確認してください。 dHEKTA お支払い方法確認 ※この画面では支払いは行いません。 クレジットカード決済 下記のクレジットカードよりお支払いが可能です。 **OD** DCB THE O **VISA** コンビニエンスストア決済 下記のコンビニエンスストアよりお支払いが可能です。 ※現金のみの取扱いとなります。支払金額の上限は30万円です。 LAWSON E FamilyMart  $\bigotimes y$ -200 K  $\bigotimes \bigotimes$   $\bigotimes$   $\bigotimes$   $\bigotimes$  Selectmart  $\left( \frac{1}{2} \right)$ 銀行ATM (ペイジー) **⽀払い期⽇**および,**⽀払い⾦額**を確認 下記の他にPay-easyを利用できるこちらの金融機関からも支払い可能です。(ATM利用可能一覧の欄をご覧ください。) ※現金での支払金額の上限は10万円です。10万円を超える支払いはキャッシュカードが必要です。 してください。 $\cdot$   $\circ$ RP ゆうちょ留行 ⊙ ミョ\*のUFJING P ミカ住友銀行 みずほ銀行 ③リそな銀行 ⑤ 地玉リそな細行 もず ちばさん CHECK! ネットバンキング 下記の他にPay-easyを利用できるこちらの金融機関からも支払い可能です。 (銀行一覧、労働金庫、信用金庫・信用組合一覧、農協 (JA) ·漁協 (JF) の欄をご覧ください。) ※ご利用には、ネットバンキングの利用契約が必要です。 GESBIA SHIRE SUNDANT TO O 来B大 L374 盟行 確認ができたら、最後に「登録」をクリ 「2018/01/19 23:59」までにお支払いください。 ックしてください。 お支払い金額 合計 ¥17.640 (¥17,000 (検定料) + ¥640 (手数料)) 登録内容を記載したメールが,登録した Ħ メールアドレス宛に送信されます。 図

#### STEP.6 出願手続き(検定料支払,証明写真,必要書類,受験票印刷)

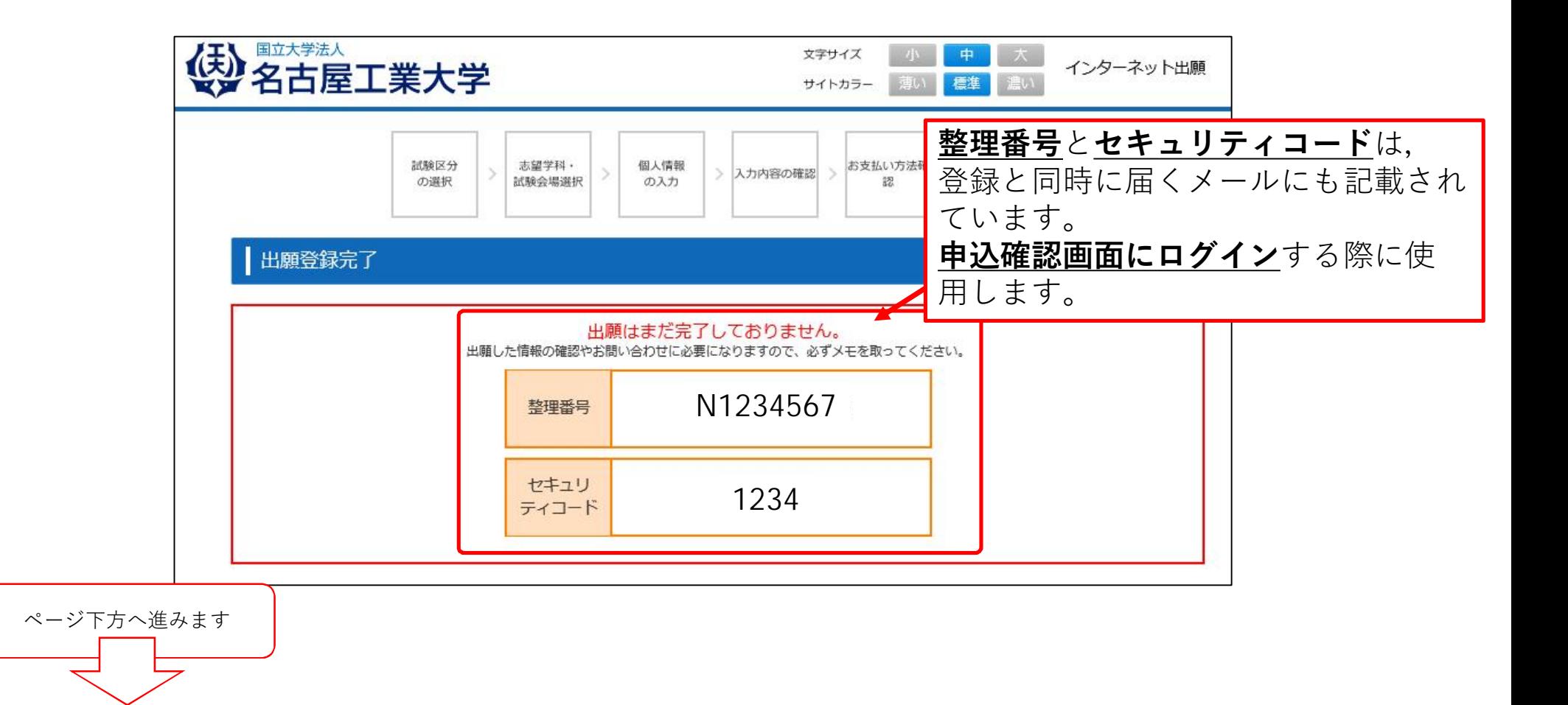

## STEP.6-1 出願手続き(検定料支払い番号の取得)セブンイレブンの場合

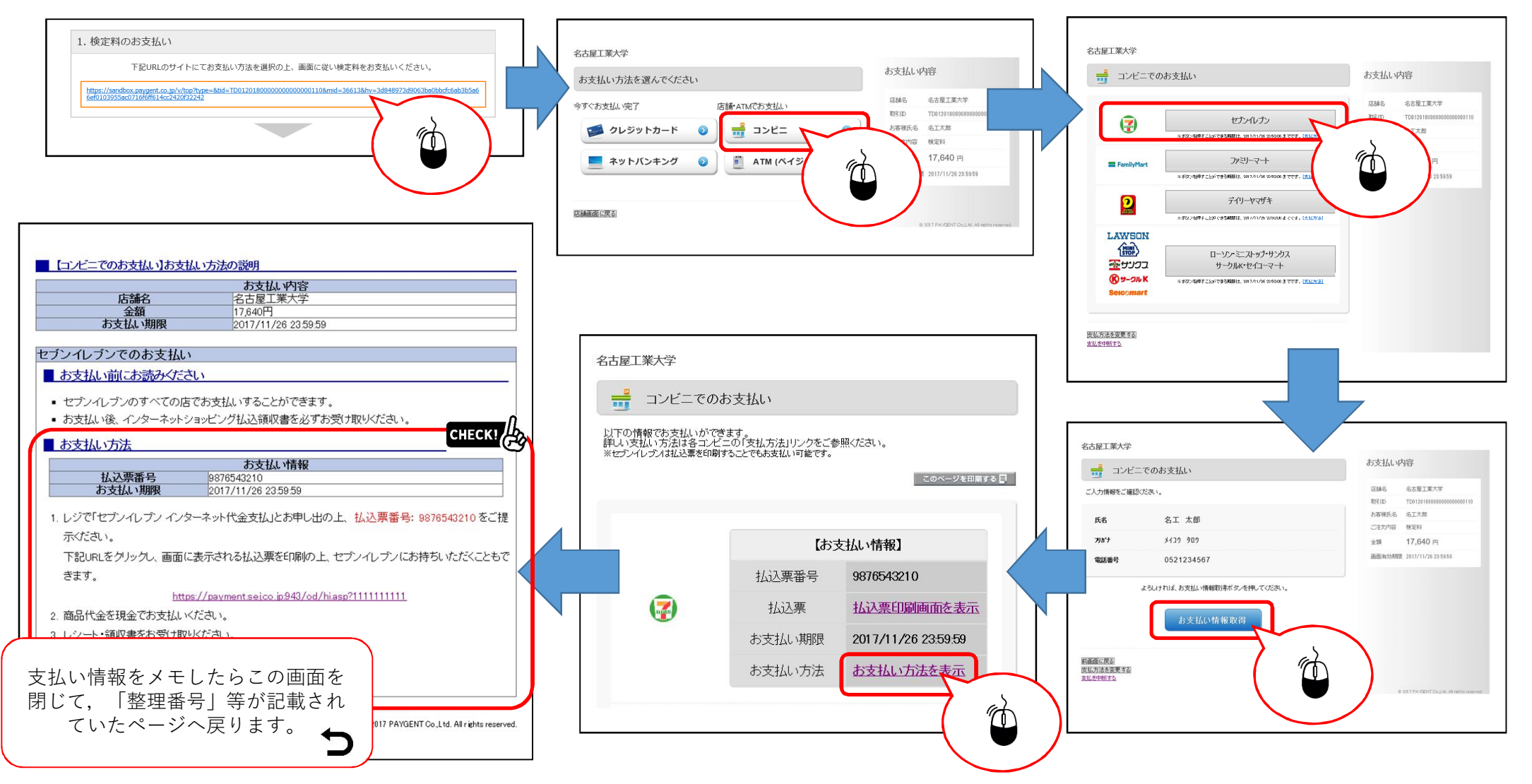

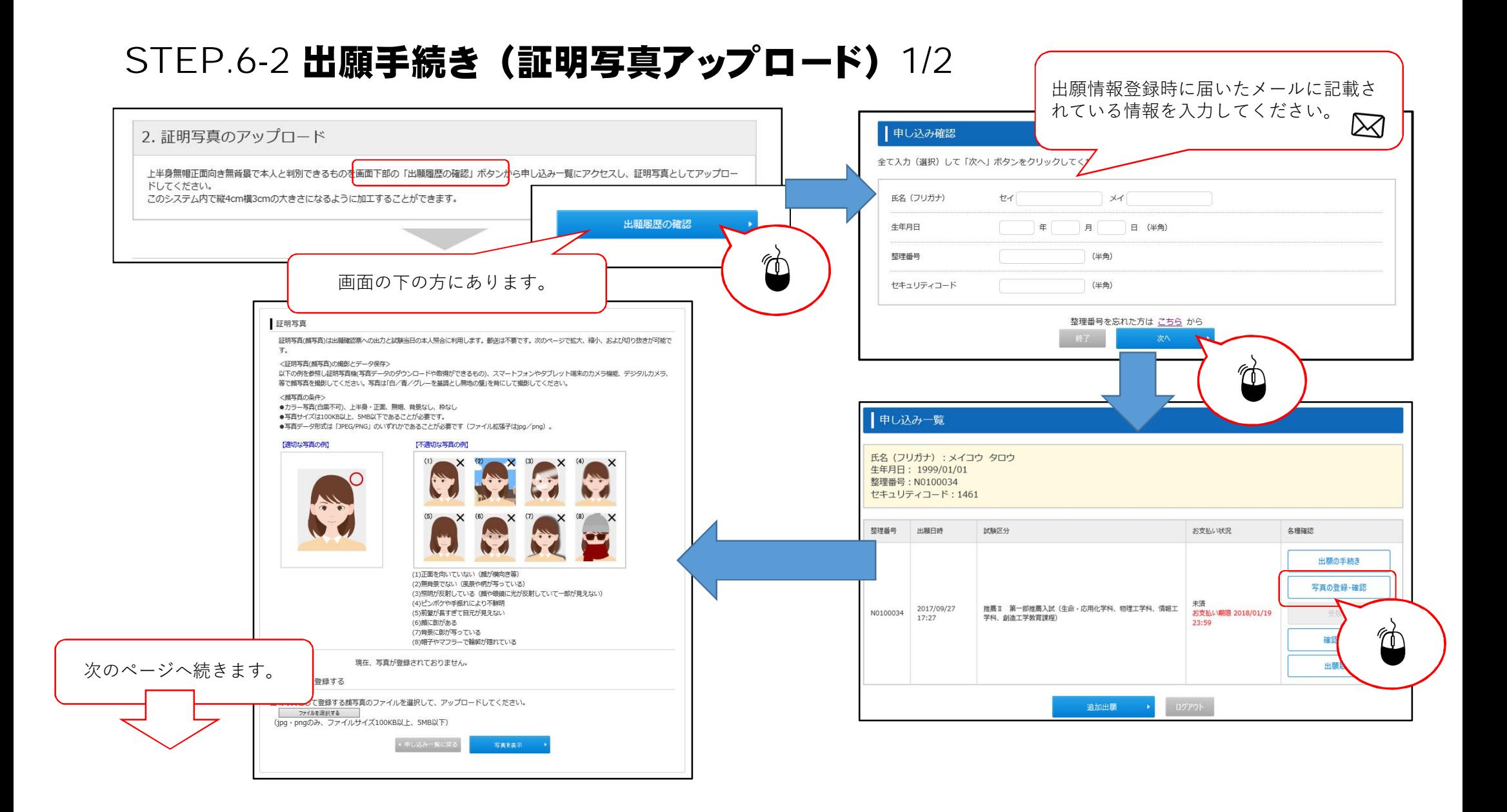

# STEP.6-2 出願手続き (証明写真アップロード) 2/2

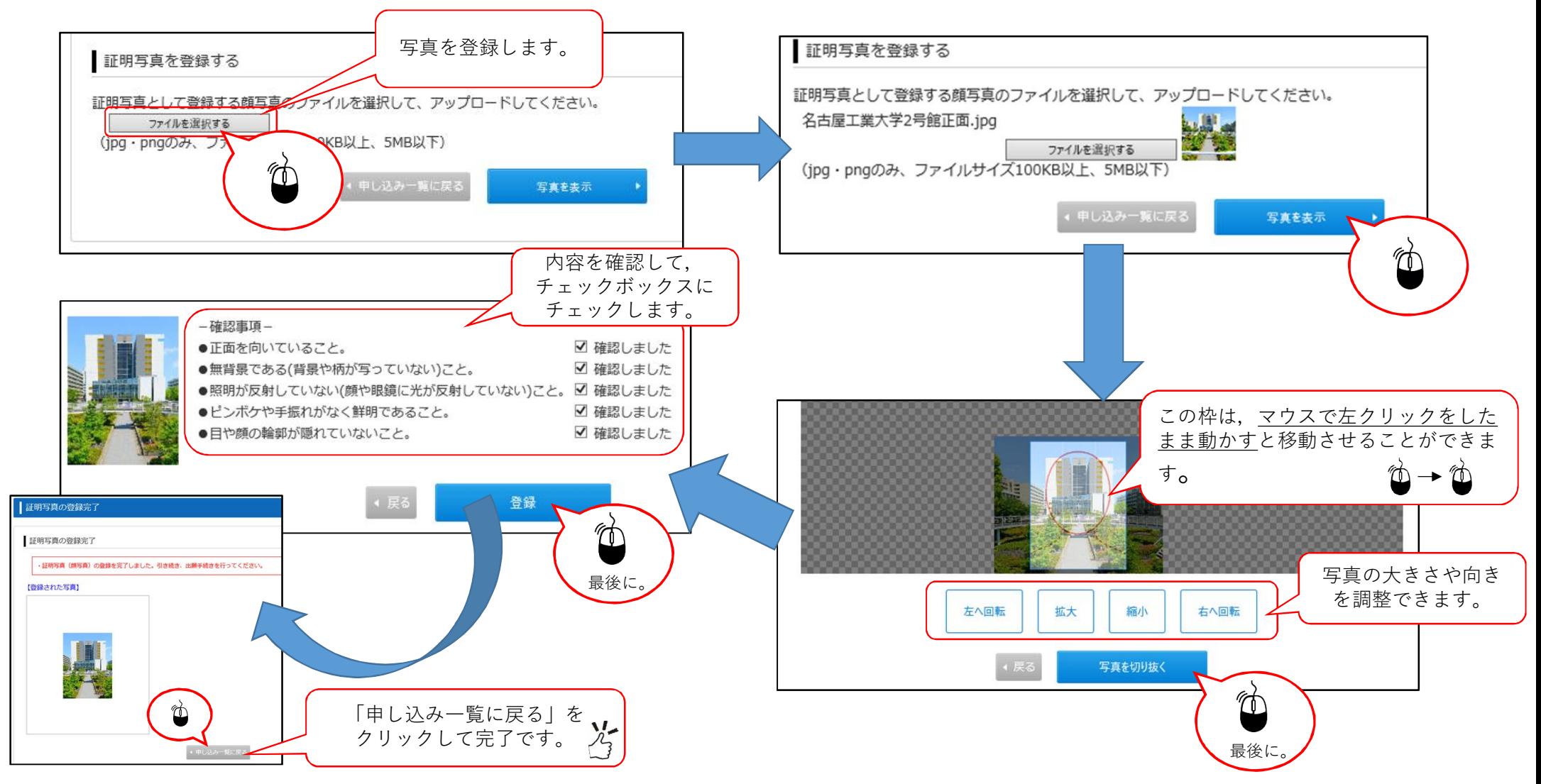

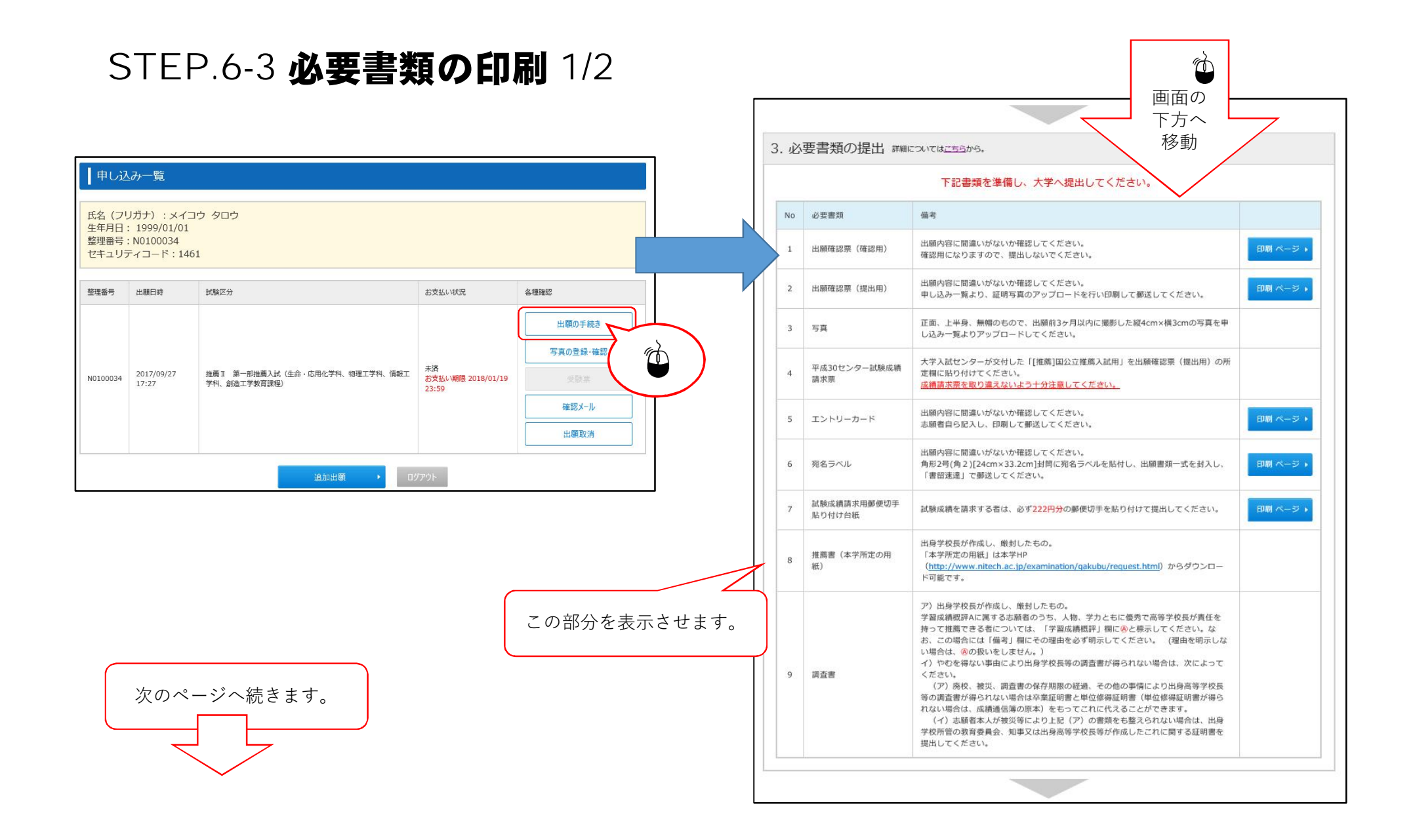

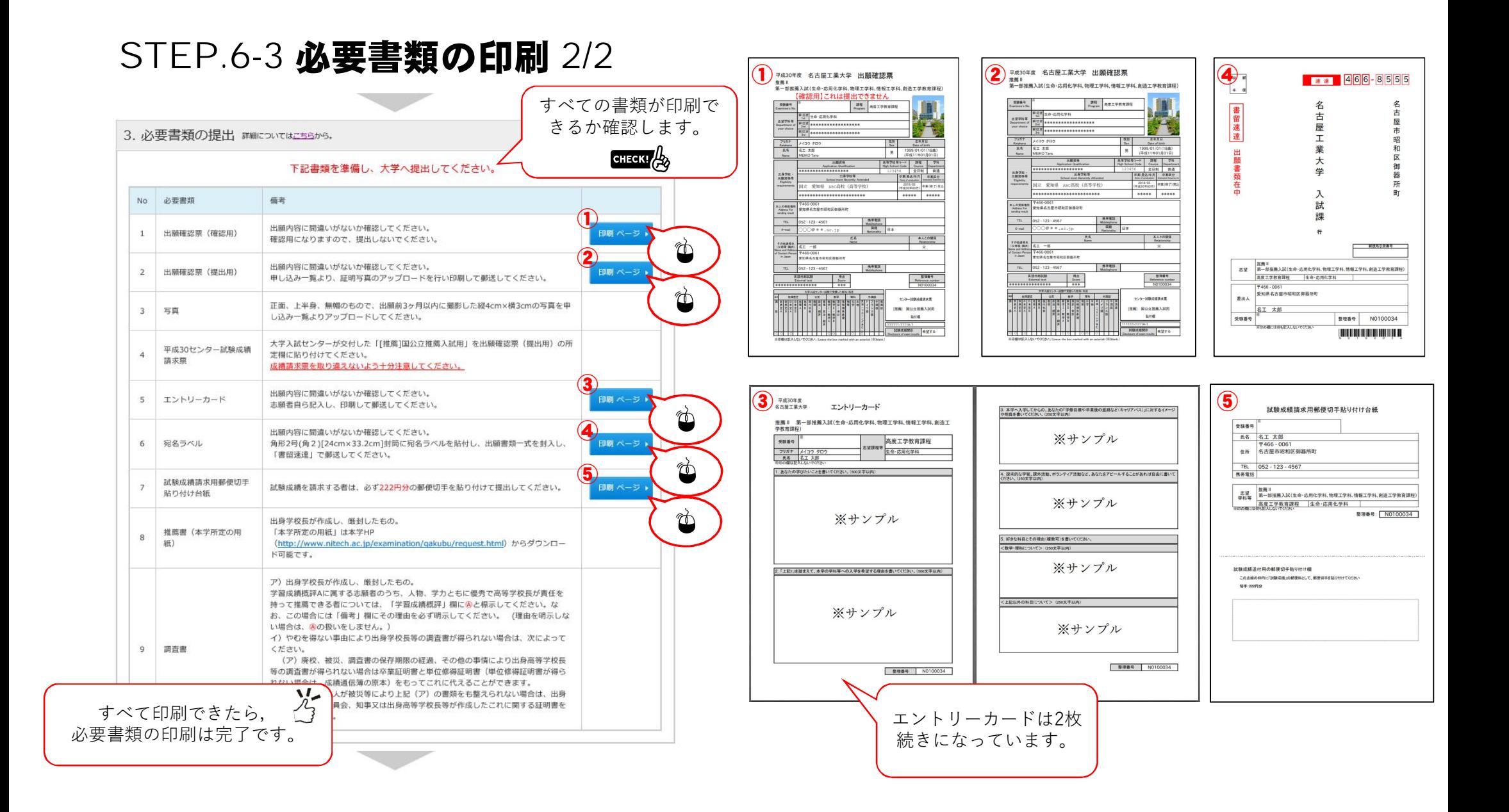

#### STEP.7 出願情報登録の完了

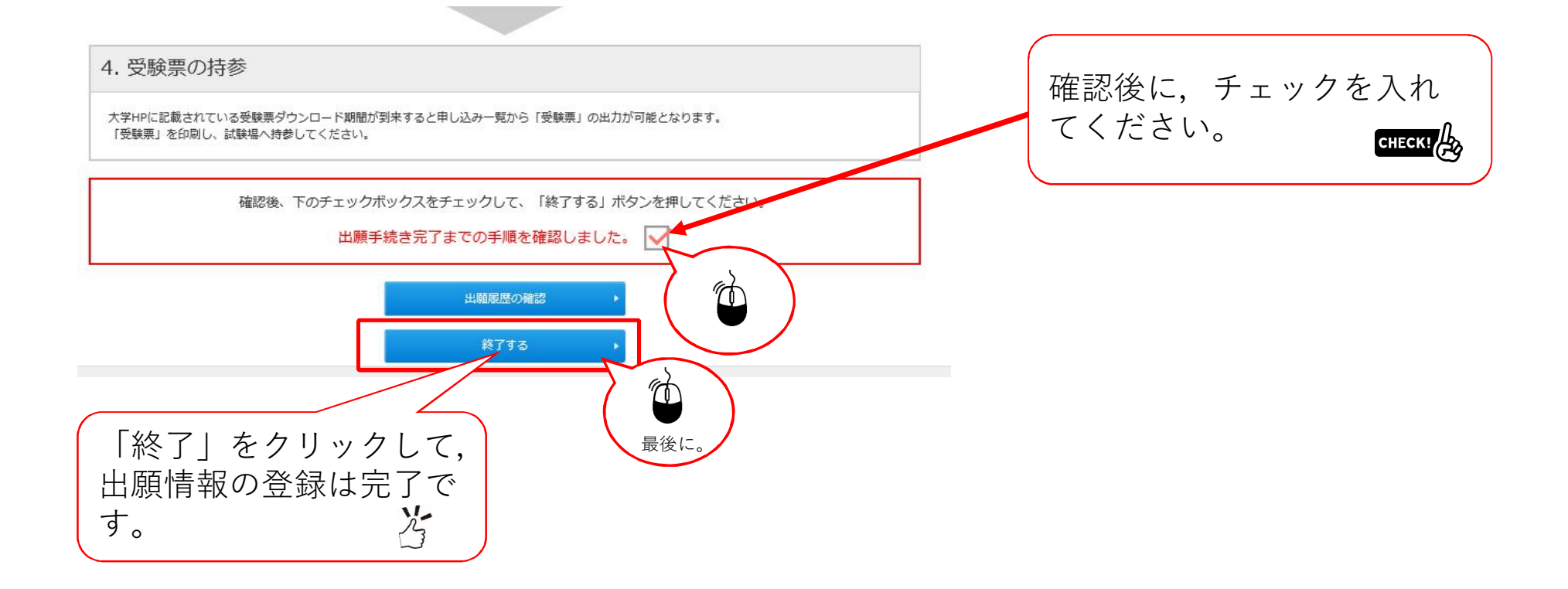

#### STEP.8 出願情報の確認

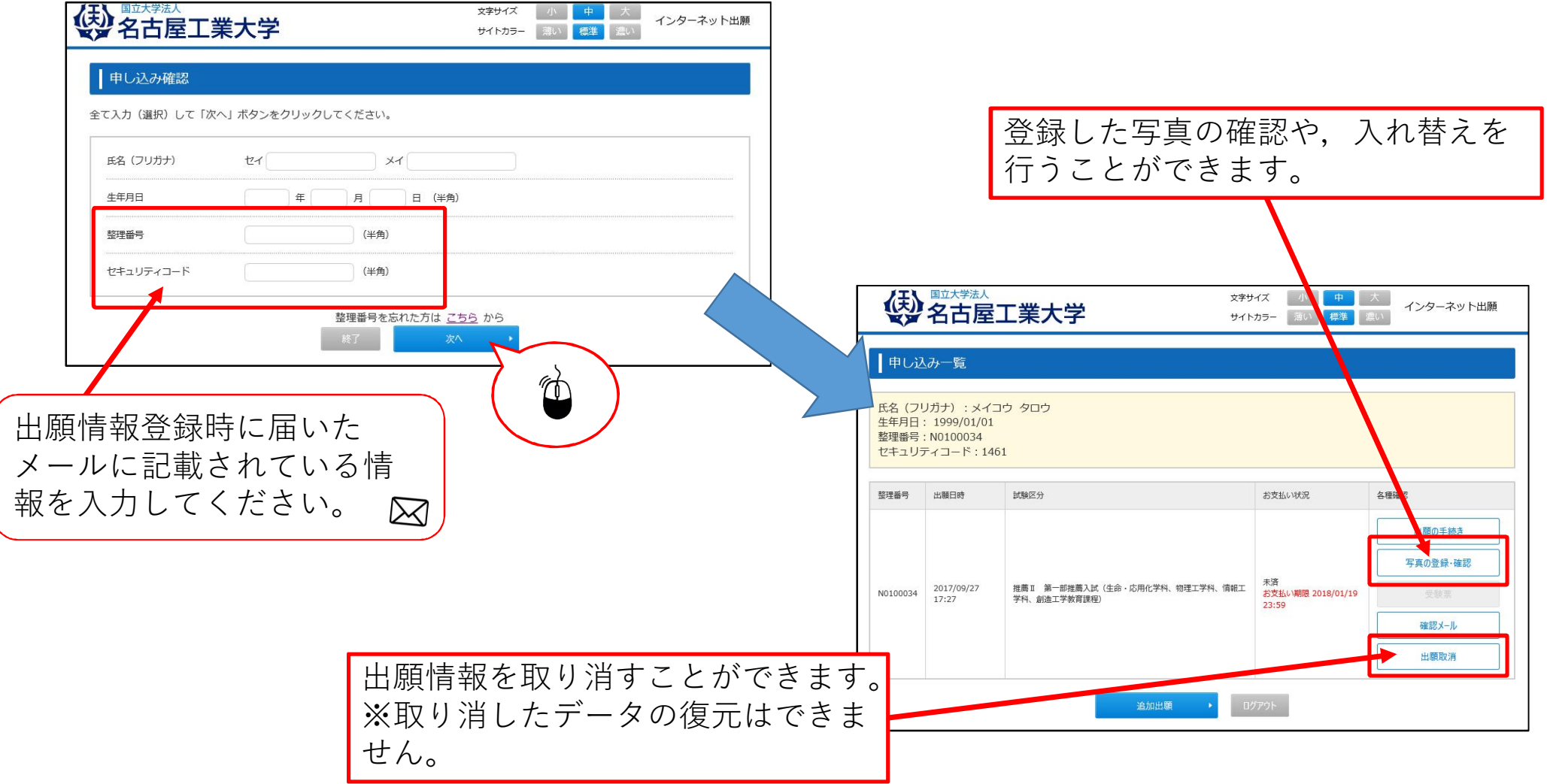

#### 以上です。